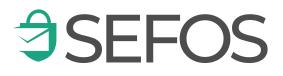

# A secure communication platform

**Protect sensitive or other confidential information** when communicating with individuals or other companies and organizations.

www.sefos.se

# Secure

# Messages

With SEFOS, you and your organization can send sensitive information and personal data digitally in a simple and secure way while complying with the GDPR. Send secure messages from applications like Microsoft Outlook and Teams or from SEFOS webservice

SEFOS streamlines processes and replace faxes and letters with bidirectional digital communication where the recipient has the opportunity to respond to the message regardless of whether they are registered to the service or not.

# All messages are protected with strong encryption

All messages sent via SEFOS are encrypted by SEFOS, outside Microsoft's control, with unique keys. This makes it possible to use SEFOS together with Microsoft products without Schrems II or similar laws and rulings enabling outside organizations accessing the information.

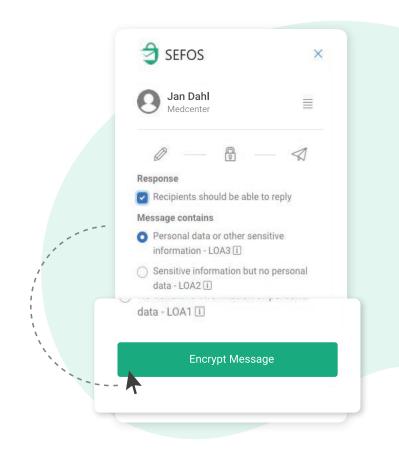

# Users are identified with strong authentication

With SEFOS, users can be identified with different types of identification methods. Everything from BankID, Freja eID and SITHS card, to SMS, email, and password.

SEFOS can be integrated with basically any login method.

### Use SEFOS with applications such as Microsoft Outlook and Teams

Thanks to sensitive information and data being separated from Microsoft and handled outside the applications, we can benefit from Outlook and Teams while ensuring that regulations such as GDPR are met. The sensitive information is transported encrypted between the SEFOS nodes that different users are connected to and handled completely outside Microsoft's control.

If your organization does not use Microsoft applications, it is possible to use SEFOS as a separate web service alt. integrate the technology into another application.

### Send secure messages to different types of recipients

With SEFOS, users can send messages to two types of recipients. Either as a registered SEFOS users or a recipient without connection to the service. All types of recipients can reply to a message to create bidirectional communication.

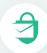

### **Registered SEFOS user**

A recipient who is registered with SEFOS can be addressed without you as the sender having to know which ID method the recipient has on their site. You also do not need to set any attributes, such as. social security number or similar.

What you as the sender instead decide is which level of trust (LOA) the receiving person and e-mail address must fulfill in order to receive the information.

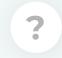

### **Recipient, not registered to SEFOS**

If you choose to send a message to a recipient who is not registered to a SEFOS node, you will instead be asked to select the identification method of the recipient. For the highest level of trust, ex. a Swedish e-identification or equivalent on a service ID such as a SITHS card or similar. But you can also choose a lower level of trust and identify recipients by text message or just their email.

### SEFOS is offered as a service or as its own installation

To be able to use SEFOS, you as an organization need to be connected to a SEFOS node. All nodes can communicate with each other and together they create a SEFOS network. As an organization you can either buy SEFOS as a service from a service provider or install your own node.

### Profile messages sent to recipients without connection to SEFOS

With a dedicated SEFOS-node you get the opportunity to also customize messages that are being sent to recipients who are not registered to SEFOS.

You can add your own logo, use your own domain address and link any agreements you have with various eID providers to these messages. A dedicated node is for you if you wish to further customize these messages and create greater trust when addressing a recipient who is not connected to SEFOS.

| COMPANY LOGO                                                                                                    |         |
|----------------------------------------------------------------------------------------------------|---------|
|                                                                                                    |         |
| Meddelande från                                                                                                    | ariv ut |
| Jane Doe, Organisationsnamn<br>Jane@organisationsnamn.se, April 26th 2021, 11:47:47                                                                                                    |         |
| Skicka säkra meddelanden med SEFOS                                                                                                    |         |
| Lorem ipsum dolor sit amet, consectetur adipiscing elit, sed do eiusmod tempor incididunt ut labore et dolore magna aliqua.                                                                                        |         |
| Ut enim ad minim veniam, quis nostrud exercitation ullamco laboris nisi ut aliquip ex ea commodo consequati Duis aute irure do<br>in reprehenderit in voluptate velit esse cillum dolore eu fugiat nulla pariatur. | olor    |
| Excepteur sint occaecat cupidatat non proident, sunt in culpa qui officia deserunt mollit anim id est laborum                                                                                                    |         |
| De                                                                                                    | etalje  |
|                                                                                                    |         |
|                                                                                                    |         |
|                                                                                                    |         |
|                                                                                                    |         |
|                                                                                                    |         |
| + Lägg till filer (0)                                                                                                    |         |
|                                                                                                    |         |
| Svara                                                                                                    |         |
|                                                                                                    |         |
| Svenska A<br>v.2.0                                                                                                    |         |
| ĴSEFOS                                                                                                    |         |

For those who **don't use Microsoft Office,** SEFOS is also available as a **web service** through **SEFOS for Web.** 

# Use SEFOS as a web service through SEFOS for Web

For those who don't use Microsoft Office, it is also possible to use SEFOS as a separate web service and send secure messages and create secure video meetings directly via SEFOS for Web.

Here you also get access to all messages that you have sent and received via SEFOS. See if a recipient has opened a link message, time of opening and which verification method the message was connected to, all one place.

As a user of SEFOS for web, you send secure messages to anyone, regardless of ther the addressed recipients use as a web service, in Outlook, Teams the to connection to SEFOS at all.

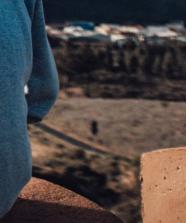

|                   |                                               |                                    | ×                   |                                                         |
|-------------------|-----------------------------------------------|------------------------------------|---------------------|---------------------------------------------------------|
|                   |                                               |                                    | Information         | Information                                             |
|                   | -                                             |                                    | Dettions            | jan.dahl@mail.com X To                                  |
|                   | SEFOS for Web                                 |                                    | Settings            | Patient journal                                         |
|                   |                                               | Compose Inbox                      |                     | Hello,<br>Here is the patient journal that you requeste |
|                   | PRIVATE MEDICAL CLINIC                        | Search                             |                     | There is the partent journal that you requeste          |
|                   | Overview                                      | Created                            |                     | Ø Add                                                   |
|                   | Messages                                      | 2021-03-03 09:5<br>2021-02-25 22:3 |                     | Word-Mail.pdf<br>4.76 M8                                |
|                   | My organisation                               | 2021-02-25 22:3                    |                     | Continue                                                |
|                   | Administration                                | 2021-02-25 22:3                    |                     |                                                         |
|                   |                                               | 2021-02-25 22:30                   | Hello               | jan-dahl@mail.¢ <sup>le.bt</sup>                        |
|                   | Support                                       | Ø 2020-12-14 14:22                 | Test                | erik@outlook.com                                        |
|                   | Log out                                       | 2020-12-11 13:30                   | Patient description | eva@gmail.com                                           |
|                   |                                               | 2020-11-11 14:53                   | Client information  | jan-dahl@medcenter.com                                  |
|                   |                                               | 2020-10-27 17:37                   | Patient journal     | info@company.com                                        |
|                   |                                               |                                    |                     | First Previous 1 N                                      |
| RE                | : Patient journal                             |                                    |                     |                                                         |
| 2                 | jan.dahl@mail.com<br>March 3rd 2021, 09:51:05 |                                    |                     |                                                         |
| -li, <sup>-</sup> | this is a response to the link message.       |                                    |                     |                                                         |
| ype               | e Link respon                                 | se                                 |                     |                                                         |
|                   |                                               |                                    |                     |                                                         |

|                                                                                                    |                                   | Meddelanden / Inkorg / funktion1@                                                                              |                                                                    |           |
|----------------------------------------------------------------------------------------------------|-----------------------------------|----------------------------------------------------------------------------------------------------|--------------------------------------------------------------------|-----------|
| Den de la companya de la companya de la companya de la companya de la companya de la companya de la companya de |                                   | jandahl@dentalklinik.com<br>Inkorg<br>Skickade<br>Länkar<br>© funktion1@dentalklinik.com<br>Iskorg<br>Skickade | Årendet taget av janedoe@dentalklinik.com                          |           |
|                                                                                                    | Överblick<br>Meddelanden<br>Möten |                                                                                                    | x Stang 😳 Uppdatera 🖄 Oppna ny tab 💼 Ta bort                       |           |
| and the second second                                                                                           |                                   |                                                                                                    | Recept                                                             | ALC: NO   |
|                                                                                                    | Support                           |                                                                                                    | Jane Doe, Dentalklinik<br>endoegbeensklinik.com, 18 eep 5021 10 31 | STREET, L |
| 22                                                                                                    |                                   |                                                                                                    |                                                                    |           |
| Charad                                                                                                    |                                   |                                                                                                    | @ibeater @Annendase                                                | and the   |
| Shared M                                                                                                    | allo                              | ΟΧ                                                                                                    | Stat                                                               |           |
|                                                                                                    |                                   |                                                                                                    |                                                                    | -         |
| With SEFOS Shared Mailbo<br>several SEFOS users to on                                                           | ox it's pos<br>le e-mail a        | sible to con<br>ddress.                                                                                        | + Large tel fater (i)                                              |           |
|                                                                                                    |                                   |                                                                                                    |                                                                    |           |
|                                                                                                    |                                   |                                                                                                    |                                                                    |           |

# Create and manage shared mailboxes

With SEFOS, it is possible to easily create and manage one or more secure shared mailboxes in SEFOS for Web, but can also be used through MS Teams.

Connect multiple users within your organization to different shared mailboxes. The shared mailboxes can be found for the connected users under their personal inbox in Messages.

| 3 SEFOS for Web                |                                                                                                    |                                                                  |                              |                              |                   |      |
|--------------------------------|----------------------------------------------------------------------------------------------------|------------------------------------------------------------------|------------------------------|------------------------------|-------------------|------|
| Meddelanden / Inkorg / funktio |                                                                                                    | on1@dentalklinik.com                                             |                              |                              |                   |      |
|                                |                                                                                                    | jandahl@dentalklinik.com                                         | 😂 Nytt meddelande Sök        |                              |                   |      |
| Överblick                      |                                                                                                    | Inkorg                                                           | F                            | rån                          | Ämne              | Skaj |
| Meddelanden                    |                                                                                                    | Skickade                                                         | Ø ja                         | anedoe@dentalklinik.com      | Recept            | 6 si |
|                                |                                                                                                    |                                                                  | ransvenson@ddentalklinik.com | Recept                       | 6 si              |      |
| Möten                          | ⊝tu                                                                                                    | funktion1@dentalklinik.com                                       |                              | ransvenson@dentalklinik.com  | Kontrakt          | 6 si |
| Support                        | Ink                                                                                                    |                                                                  |                              | amanson@outlook.com          | SV: Recept        | 1 si |
|                                |                                                                                                    | Inkorg<br>Skickade<br>Länkar                                     |                              | edoe@dentalklinik.com        | Funktionsbrevlåda | 31 : |
|                                | ck                                                                                                    |                                                                  |                              | edoe@dentalklinik.com        | Recept            | 31 : |
|                                | SK                                                                                                    |                                                                  |                              | ransvenson@ddentalklinik.com | SV: SMS           | 31 : |
|                                | Lä                                                                                                    |                                                                  |                              | ransvenson@dentalklinik.com  | Kontrakt          | 26 : |
|                                | Edition                                                                                                    |                                                                  |                              | amanson@outlook.com          | SV: Recept        | 26   |
|                                |                                                                                                    |                                                                  | Funktionsbrevlåda            | 24                           |                   |      |
|                                | Ärendet taget av janedoe@dentalklinik.com       × Stäng     Ø Uppdatera       Ø Oppna ny tab               Ta bort |                                                                  |                              |                              |                   |      |
|                                | Recept                                                                                                    |                                                                  |                              |                              |                   |      |
|                                |                                                                                                    | ane Doe, Dentalklinik<br>ndoe@dentalklinik.com, 10 sep 2021 10:3 | 1                            |                              |                   |      |
|                                |                                                                                                    | Journal Patient X.pdf<br><u>A</u> Ladda ner                      |                              |                              |                   |      |
|                                | ① Detalj                                                                                                    | er ① Användare                                                   |                              |                              |                   |      |

| Ärendet taget av john.dahl@dentalklinik.com                          |  |
|----------------------------------------------------------------------|--|
| 1                                                                    |  |
| × Stäng 🛱 Uppdat 🛆 Ta ärende Öppna ny tab 🗇 Ta bort                  |  |
| Recept                                                               |  |
| Jane Doe, Dentalklinik<br>jandoe@dentalklinik.com, 10 sep 2021 10:31 |  |
| Journal Patient X pdf                                                |  |
|                                                                      |  |
| ① Detaljer ① Användare                                               |  |
|                                                                      |  |
| Svar                                                                 |  |
|                                                                      |  |
|                                                                      |  |
|                                                                      |  |
| + Lägg till filer (0)                                                |  |
| Svara                                                                |  |
|                                                                      |  |

# Manage issues in the shared mailbox

Once selected users within your organization have been linked to a shared mailbox, it is possible for them to send and receive messages from the email address as well as handle and claim issues.

### Secure the identity on

meeting participants and that the technical infrastructure behind the meeting **meets technical and legal requirements** such as GDPR.

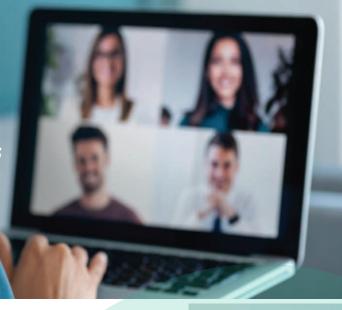

# Secure

# Video meetings

SEFOS secure video meetings make it possible to easily book digital video meetings where participants must verify themselves with strong authentication in order to be able to join the meeting.

The meeting participants can identify with methods such as Swedish e-identification, SITHS or similar and in this way demonstrate eligibility for the meeting.

| 3 SEFOS for Web                                                                                                    |                                                                                                    |
|----------------------------------------------------------------------------------------------------|----------------------------------------------------------------------------------------------------|
| <ul> <li>SEFOS for Web</li> <li>PRIVATE MEDICAL CLINIC</li> <li>Overview</li> <li>Messages</li> <li>Meetings</li> <li>Support</li> </ul> | Meetings / Sent<br>× Close & Update & Open new tab<br>Board Meeting<br>janedoe@mail.com × eva@mail.com × svensvensson@mail.<br>jan.dahl@mail.com ×<br>jan.dahl@mail.com ×<br>Boarding Meeting<br>From<br>To<br>Join video meeting<br>Please verify your identity before start time<br>Please verify your identity before entering the meeting |
|                                                                                                    | This information is sent unsecured in e-mail and meeting invitation. Close Continue                                                                                                    |

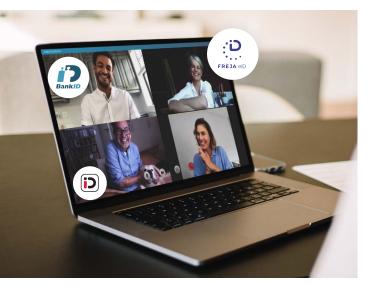

### Meeting participants different identification met

100

Configure your meeting with individual identification methods for each participant and use the calendar as usual to keep track of your meetings.

All SEFOS standard identification r meetings.

### nethods

work with video

## Use different system providers

When you book a meeting, you choose whether it should be a regular Teams meeting or a SEFOS meeting.

A SEFOS meeting uses its own server and you can have it as your own installation or via Meaplus. If you have your own installation, the video stream never leaves the organization and you have validated participants.

Booking appointments works in the same way regardless of which system is used.

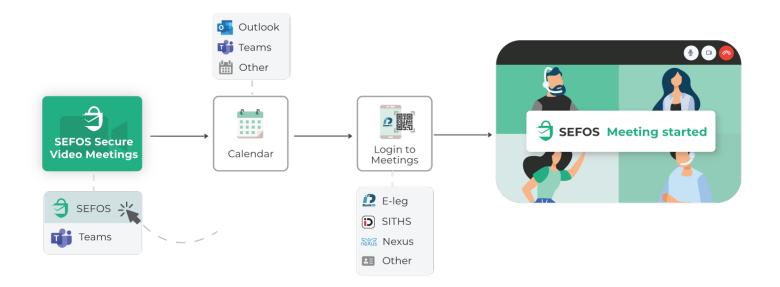

# Shrems ii creates problems Recent turbulence regarding clouds The presence or absence of services in the Swedish public sector has significantly increased the need for a service for secure video conferencing delivered in Sweden, and by a Swedish company. SEFOS enables an organization to choose where their service should be installed and thus also ensure that their data does not go through a foreign provider of cloud services.

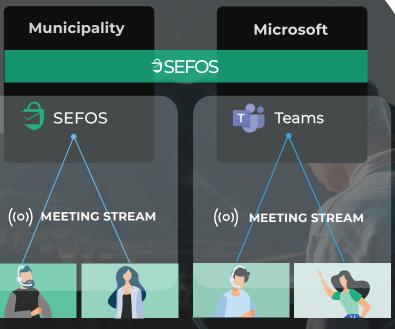

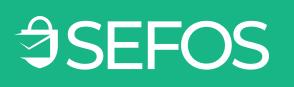